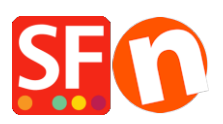

[Wissensdatenbank](https://shopfactory.deskpro.com/de/kb) > [Vertriebs-FAQ](https://shopfactory.deskpro.com/de/kb/billing-and-sales) > [Die Rechnungen Ihres ShopFactory-Kontos](https://shopfactory.deskpro.com/de/kb/articles/view-and-print-invoices-payments-history-for-my-shopfactory-account)

## Die Rechnungen Ihres ShopFactory-Kontos

Merliza N. - 2022-05-20 - [Vertriebs-FAQ](https://shopfactory.deskpro.com/de/kb/billing-and-sales)

## **So zeigen Sie die Rechnungen Ihres ShopFactory-Kontos an und drucken sie aus:**

- ShopFactory ausführen

- Klicken Sie auf der Seite ShopFactory Central auf **ShopFactory Cloud**

 $\pmb{\times}$ 

## - **Wählen Sie Konto > Konto > Zahlungsverlauf**

## <https://app.santu.com/buynow/setup/invoices>

- Klicken Sie auf eine bestimmte Bestellnummer, um die Rechnungsdetails anzuzeigen.

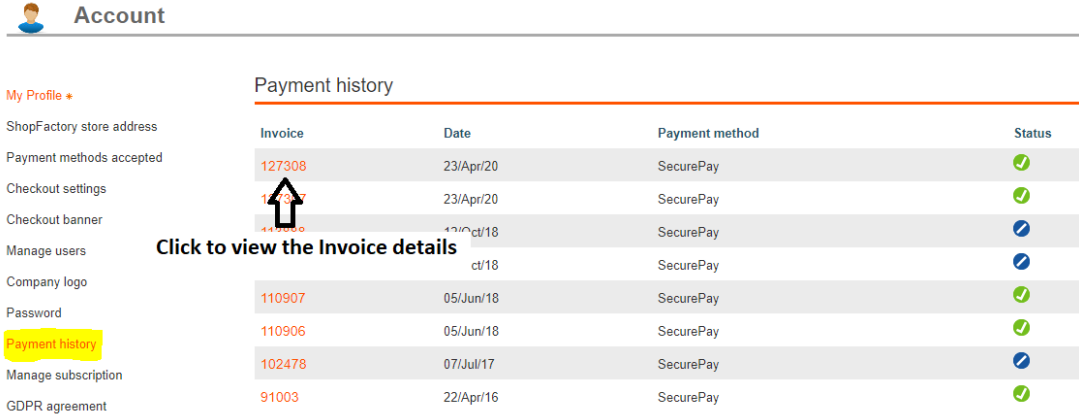